### PESQUISA DE REFERÊNCIAS CITADAS

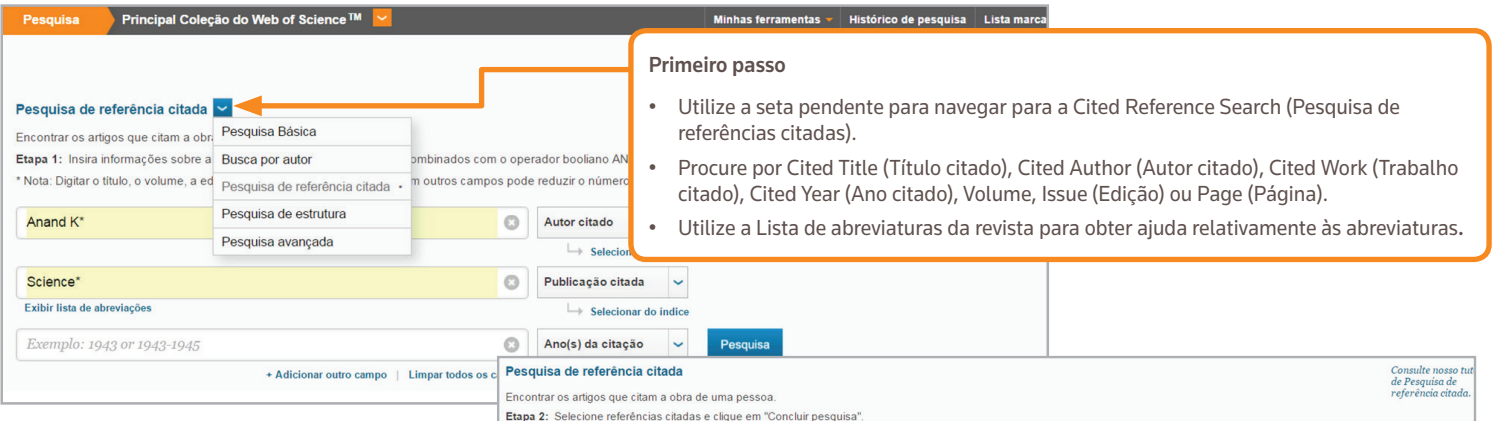

Dica: Procurar variantes da referência citada (às vezes, páginas diferentes do mesmo artigo são citadas ou artigos são citados incorretamente)

#### SUGESTÕES PARA A PESQUISA DE REFERÊNCIAS CITADAS:

- Utilize caracteres universais (consulte a página 1) em Cited Authors (Autores citados) e Cited Work (Trabalho citado).
- Procure variantes (às vezes, os documentos estão incorretamente citados) antes de terminar a sua pesquisa.
- A contagem "Citing Articles" (Artigos de citação) indica as citações de todos os anos e de todas as edições da Coleção Principal da Web of Science, mesmo dos anos e das edições que não subscreveu.
- Todas as referências citadas estão indexadas e são pesquisáveis, incluindo as referências a livros, patentes, documentos governamentais, etc. Os autores secundários citados, os títulos completos das fontes e as abreviaturas não normalizadas das fontes são pesquisadas automaticamente em todos os registos de fontes no Web of Science. Lembre-se de que uma pesquisa deste tipo pode apresentar apenas resultados parciais.
- Desde 2012, todas as referências a itens "não fonte" (Livros, itens de jornais, etc.) estão totalmente indexados (lista completa dos autores, título completo, etc.) consoante publicadas. Clique em "Show Expanded Titles" (Mostrar títulos expandidos) para ver as informações de referência completas.

#### Contacte-nos

Américas Filadélfia +1 800 336 4474 +1 215 386 0100

#### Europa, Médio Oriente e África

Londres +44 20 7433 4000 Ásia-Pacífico Singapura +65 6775 5088 Tóquio +81 3 4589 3100

Para obter uma lista completa dos escritórios, consulte: ip-science.thomsonreuter.com/contact

#### .<br>INDICE DE REFERÊNCIAS CITADAS<br>Referências: 1 - 9 de 9

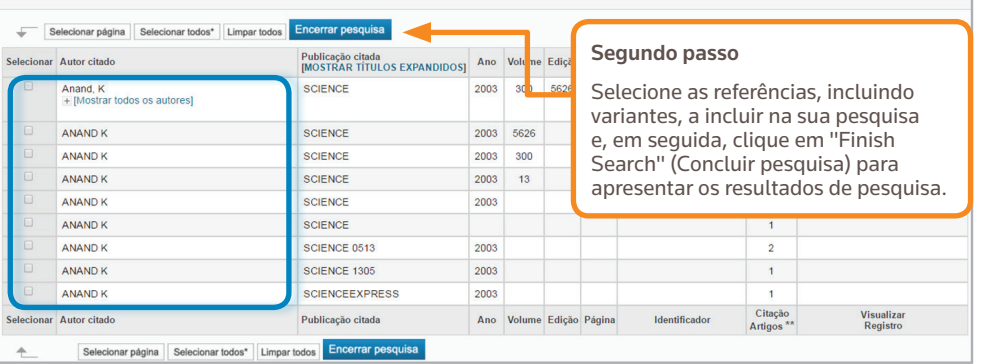

#### O SEU PERFIL WEB OF SCIENCE

- Guardar registos no EndNote online
- Integração com o ResearcherID (ID do investigador)
- Guardar históricos de pesquisa
- Criar alertas de pesquisa
- Criar alertas de citação
- Guardar as suas definições pesquisa personalizadas
- Guardar em Marked Lists (Listas marcadas)

 $\overline{4}$  Página 1

 $\int$  de 1

#### OBTER AJUDA

Clique no botão Help (Ajuda) em qualquer página para obter ajuda detalhada sobre as funcionalidades, bem como sugestões de pesquisa detalhadas e exemplos. Mantenha-se informado acerca do Web of Science em: wokinfo.com

Contacte a assistência técnica para a sua região em

ip-science.thomsonreuters.com/support/

Contacte a equipa de formação em:

ip-science.thomsonreuters.com/info/contacttraining/

Para formação contínua gravada e ao vivo baseada na Web:

wokinfo.com/training\_support/training/

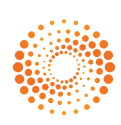

# **WEB OF SCIENCE™** COLEÇÃO PRINCIPAL Guia de referência rápida

Entrar v | Ajuda | Português ·

ique aqui para obter<br>cas para melhorar a<br>a pesquisa.

## O que é a Coleção Principal da Web of Science?

Pesquise mais de 61 milhões de registos das principais revistas, conferências e livros na área das ciências, das ciências sociais e das artes e humanidades, para encontrar a investigação de alta qualidade mais relevante para a sua área de interesse. Utilize os links de referências citadas para explorar as ligações dos assuntos dos diferentes artigos estabelecidas pelos investigadores

especializados que trabalham na sua área.

### PESQUISA BÁSICA

Clique na seta para escolher outra opção de pesquisa:

- Basic (Básica)
- Advanced (Avançada)
- Pesquisa de referências citadas
- **Author Search** (Pesquisa por autor)

#### Pesquisa

Combine palavras e expressões para pesquisar os registos de fontes na Coleção principal do Web of Science™.

Utilize a seta pendente para pesquisar outro conteúdo no Web of Science.

Utilize "My Tools" (As minhas ferramentas) para aceder às Saved Searches (Pesquisas guardadas), à conta online do EndNote ou ao ResearcherID (ID do investigador).

#### **WEB OF SCIENCE™ THOMSON REUTERS** Principal Coleção do Web of Scier Bem-vindo ao novo Web of Science! Visualize um breve tutorio Pesquisa Básica **Call Tópico** Exemplo: oil spill\* mediterranear Adicionar outro campo | Limpar todos os campos

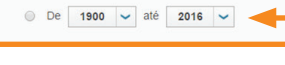

#### Limitar a sua pesquisa

**TEMPO ESTIPULADO**  $\circ$  Todos os anos  $\vee$ 

Altere os limites de pesquisa ou limite os índices que pretende pesquisar. Clique em "More Settings" (Mais definições) para ver a lista de todos os índices incluídos na sua subscrição da Coleção Principal da Web of Science.

#### OPERADORES DE PESQUISA

Utilize **AND** (E) para encontrar registos que contenham todos os termos de pesquisa

Utilize **OR** (OU) para encontrar registos que contenham algum dos termos de pesquisa

Utilize **NOT** (NÃO) para excluir registos que contenham determinadas palavras da sua pesquisa

Utilize **NEAR** (PERTO) para encontrar registos que contenham todos os termos com um determinado número de palavras (n) entre si (stress NEAR/3 sono)

Utilize **SAME** (MESMA) numa pesquisa Address (Endereço) para encontrar termos na mesma linha do endereço (Lisboa SAME Química)

### CARACTERES UNIVERSAIS

Utilize o símbolo de corte para exercer uma maior controlo sobre a pesquisa de plurais e variantes ortográficas

- \* = zero a muitos caracteres
- ? = um carácter
- \$ = zero ou um carácter

#### Pesquisa de expressões

Para procurar expressões exatas nas pesquisas Topic (Tópico) ou Title (Título), coloque as expressões entre aspas. Por exemplo, a pesquisa por "conservação de energia" localiza registos que contêm a expressão "conservação de energia" exata.

### Adicione outro campo de pesquisa.  $\begin{bmatrix} -1 \end{bmatrix}$  Selecione o seu campo de pesquisa

Utilize a seta pendente para selecionar o seu campo de pesquisa. Pesquise por Topic (Tópico), Author (Autor), Publication Name (Nome da publicação), Funding Agency (Agência de financiamento), Organization-Enhanced (Organização - Avançado), Author Identifier Number (Número de identificação do autor) ou PubMed ID (ID da PubMed).

#### NOME DO AUTOR

Comece por introduzir o apelido seguido de um espaço e até cinco iniciais.

Utilize o símbolo de corte e pesquise ortografias alternativas para encontrar variantes do nome:

Driscoll C encontra Driscoll C, Driscoll CM, Driscoll Charles, etc.

Driscoll encontra todos os autores cujo apelido é Driscoll

De la Cruz f\* OR Delacruz f\* encontra Delacruz FM, De La Cruz FM, etc.

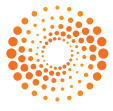

 $\blacksquare$ 

For advanced refine options, use

**Analyze Results** 

Sort by: Times Cited -- highest to lowest  $\sim$  Show: 10 per page  $\sim$ 

924 records matched your query of the 55,833,737 in the data limits you selected.<br>Key:  $\mathbb{X}_4$  = Structure available.

 $\overline{4}$  Page  $\boxed{1}$ 

of 93  $\rightarrow$ 

### —RESULTADOS DE PESQUISA

#### Ordenar os resultados

Clique em "More" (Mais) para ver a pesquisa

Clique em "Create Alert" (Criar alerta) para guardar esta pesquisa como um alerta de pesquisa. Refinar os resultados Utilize a opção "Refine Results" (Refinar resultados) para explorar o conjunto de resultados completo e encontrar os 100 resultados principais de Categories (Categorias), Source Titles (Títulos das fontes), Publication Years (Anos de publicação), Authors (Autores), Funding Agencies (Agências de financiamento) ou Open Access publications (Publicações de acesso

completa.

livre).

Clique em "Full Text" (Texto completo) para ver todas as opções de texto. Clique em "View Abstract" (Ver resumo) para abrir o resumo nesta página.

Por Publication Date (Data de publicação) (predefinição), Times Cited (Contagem de citações), Usage Count (Contagem de utilizações), Recently Added (Adicionados recentemente), Source First Author (Autor principal da fonte) ou Conference name (Nome da conferência).

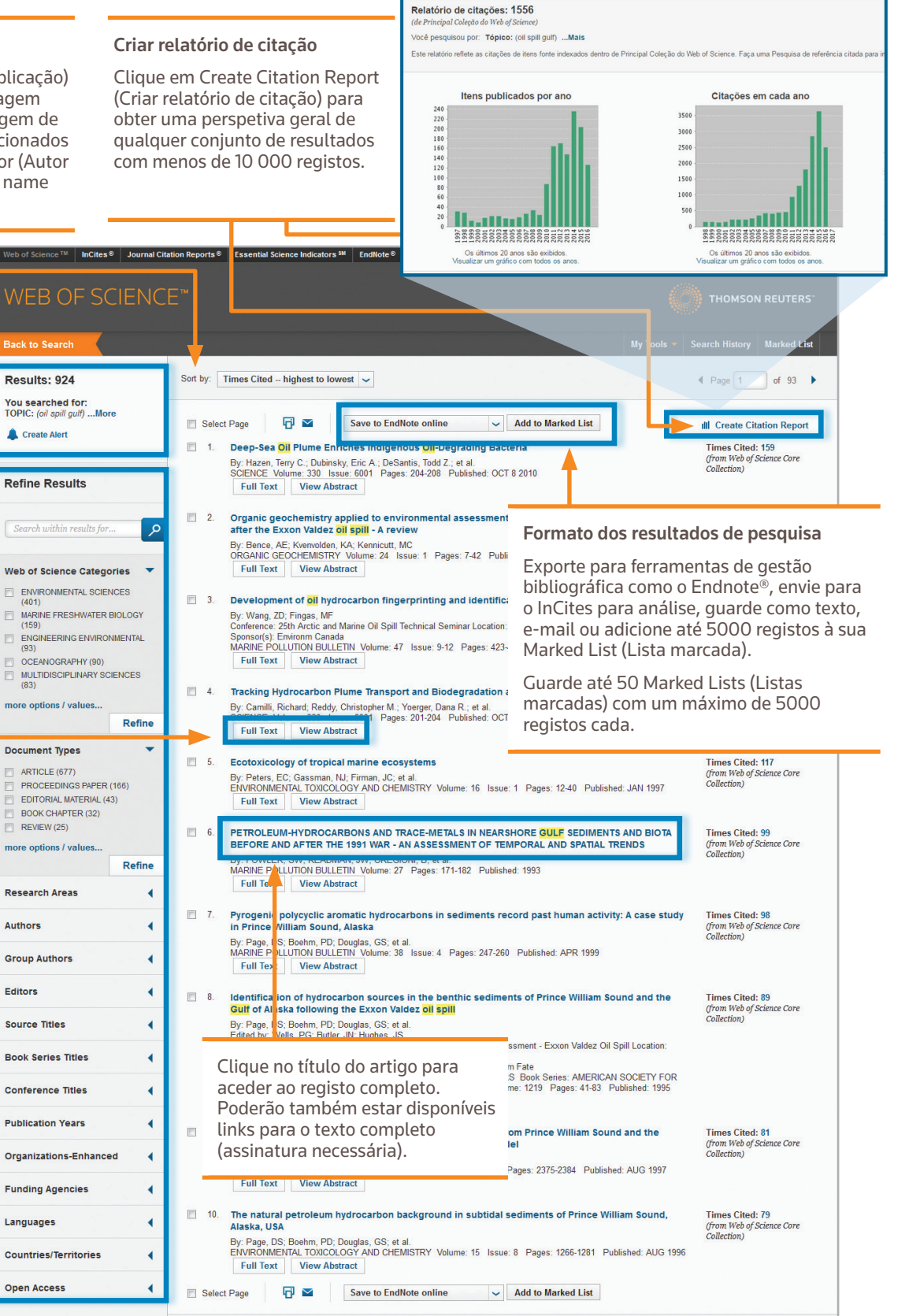

2

### —RESULTADOS DE PESQUISA

### Campos numa pesquisa por TOPIC (TÓPICO)

#### Título

Todos os títulos estão indexados consoante publicados.

#### Resumo

Todos os resumos estão indexados consoante fornecidos pelas revistas (1991 à atualidade).

#### Palavras-chave do autor e KeyWords Plus

As palavras-chave do autor estão indexadas e são pesquisáveis. As KeyWords Plus são palavra e frases extraídas dos títulos dos artigos citados. Clique na palavra-chave ou na expressão para realizar uma pesquisa pelos termos.

#### Nomes dos autores

Todos os autores estão indexados. Pesquise através do apelido e das iniciais (p. ex., garfield e\*).

#### Endereços e nomes de organizações avançados

Todos os endereços dos autores estão indexados e são pesquisáveis. Quando disponíveis, são listados os endereços de e-mail do autor titular do direito de edição. Os nomes de organizações avançados são utilizados par5a ajudar a identificar instituições que têm nomes complexo ou com muitas variações de endereços.

#### Identificadores dos autores

Os ResearcherIDs (IDs dos investigadores) e os ORCID IDs (IDs ORCID) são pesquisáveis e são apresentados quando disponíveis. Os ResearcherIDs (IDs dos investigadores) são extraídos dos perfis públicos em www.researcherid.com.

#### Informações de financiamento

A agência de financiamento, os números de licença e o texto de reconhecimento de financiamento são pesquisáveis (Registos da SCIE de 2008 à atualidade e registos da SSCI e da ESCI de 2015 à atualidade).

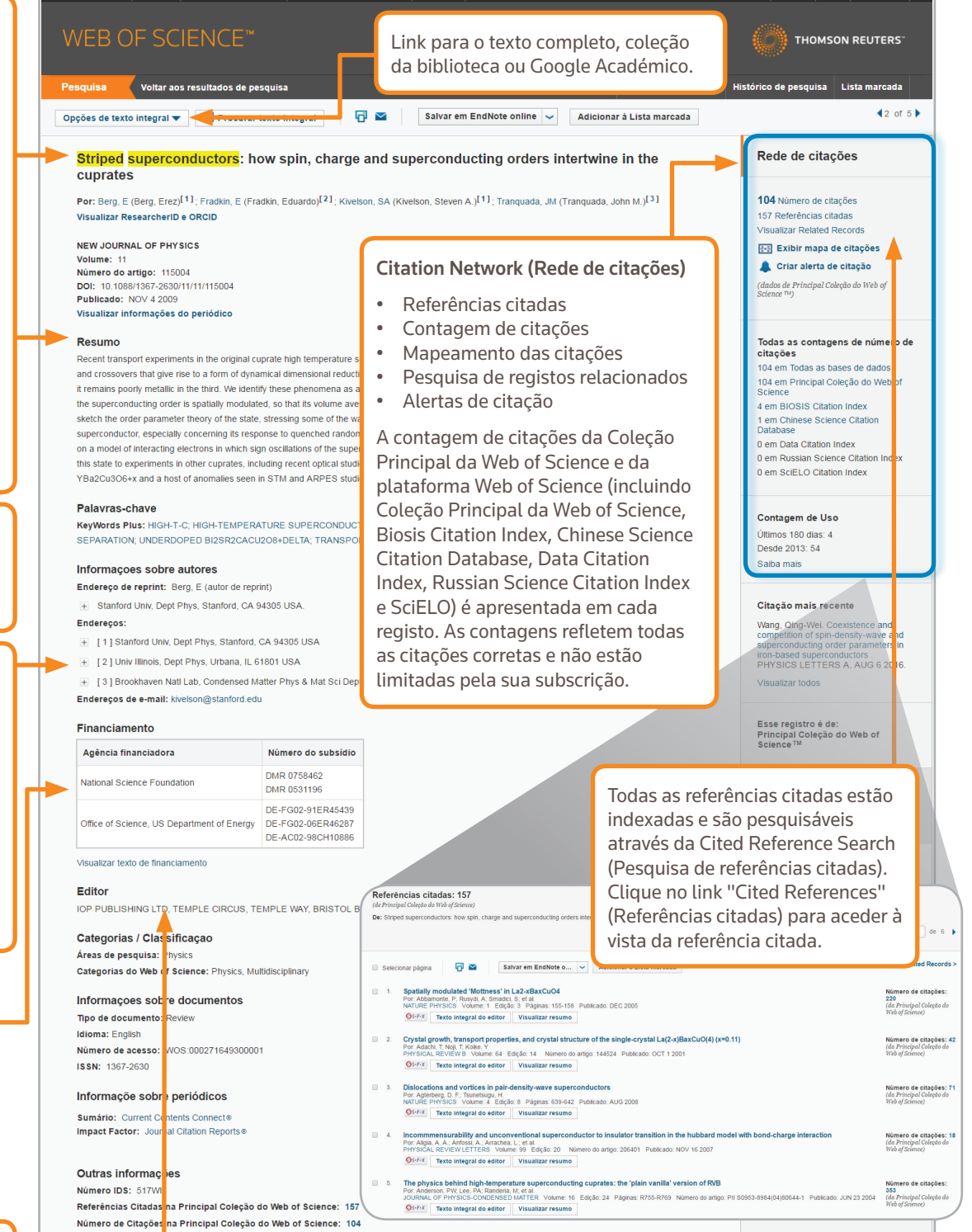